SAUS GLOBAL **EST. 2003** 

**برای ورود و ثبت نام در بروکر GLOBAL AUS ابتدا از طریق لینک زیر، وارد سایت این بروکر شوید:**

**[ورود به سایت بروکر اوس گلوبال \)](https://my.ausglobaluk.com/direct/register?key=DCDC54B36B7E1A05611A979AAE69CE89D96FF20B621BE8484640C575215BEC702873514257982DA420F88E75CE782C55AB5D6DA762E891F4)کلیک نمایید(**

**در صورت باز نشدن لینک از VPN استفاده کنید** 

**اطالعات خواسته شده را با انگلیسی وارد کنید.**

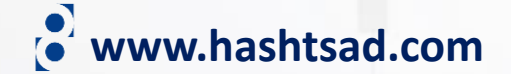

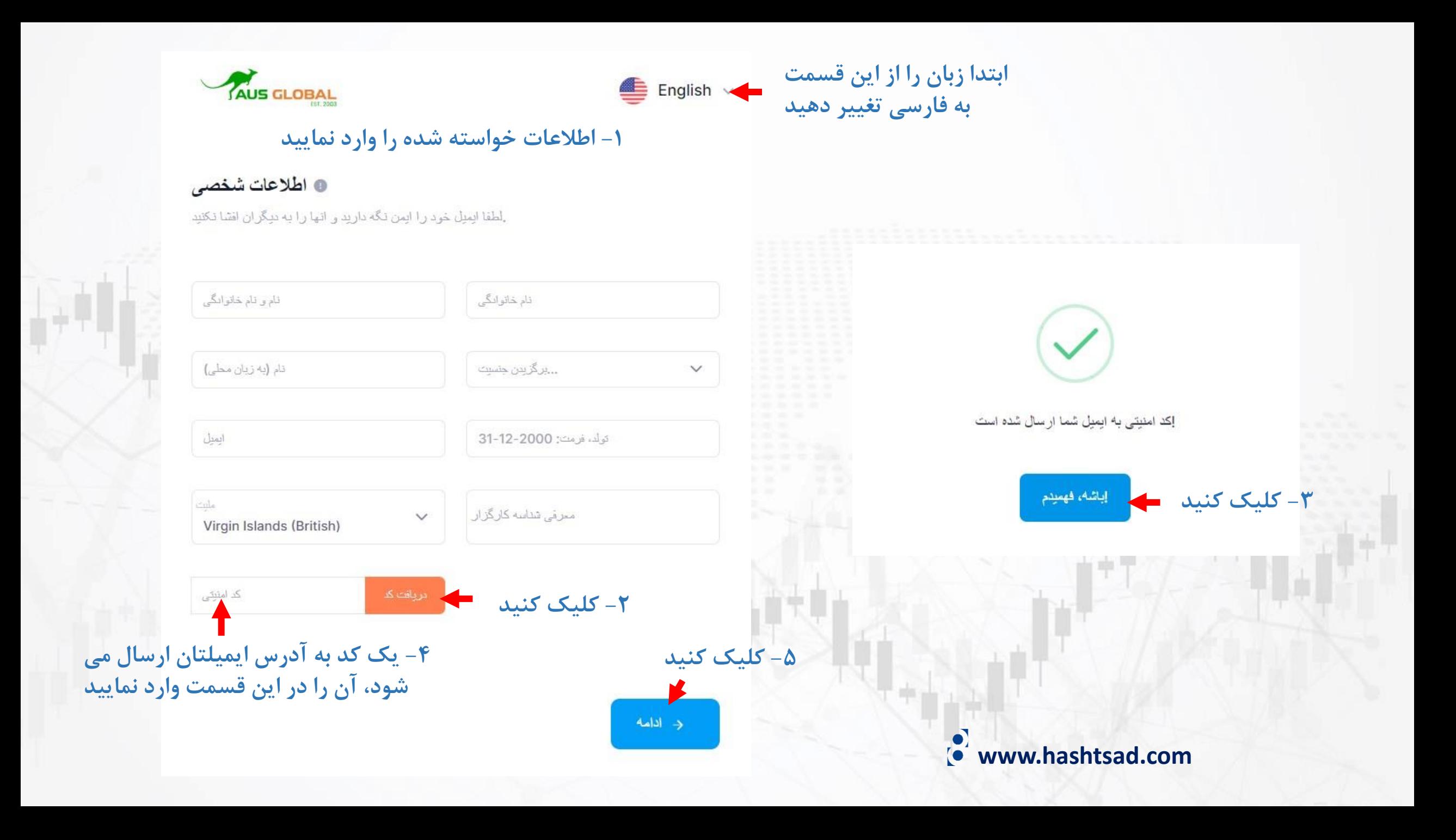

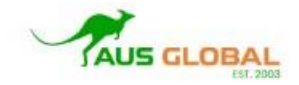

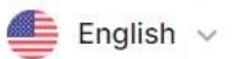

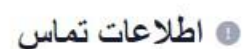

**-1 اطالعات خواسته شده را وارد نمایید**

.اطلاعات تماس خود را تكميل كنيد و اجازه دهيد ما در تماس باشيم

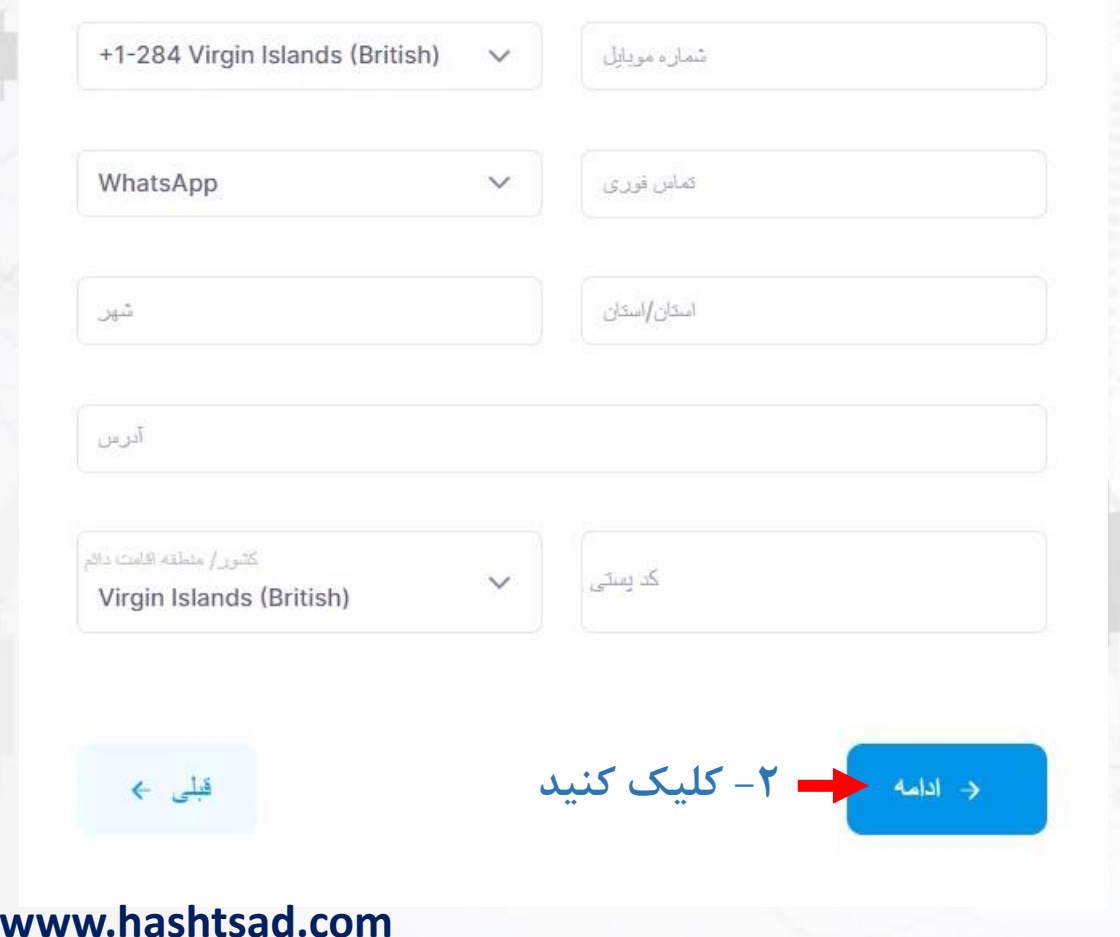

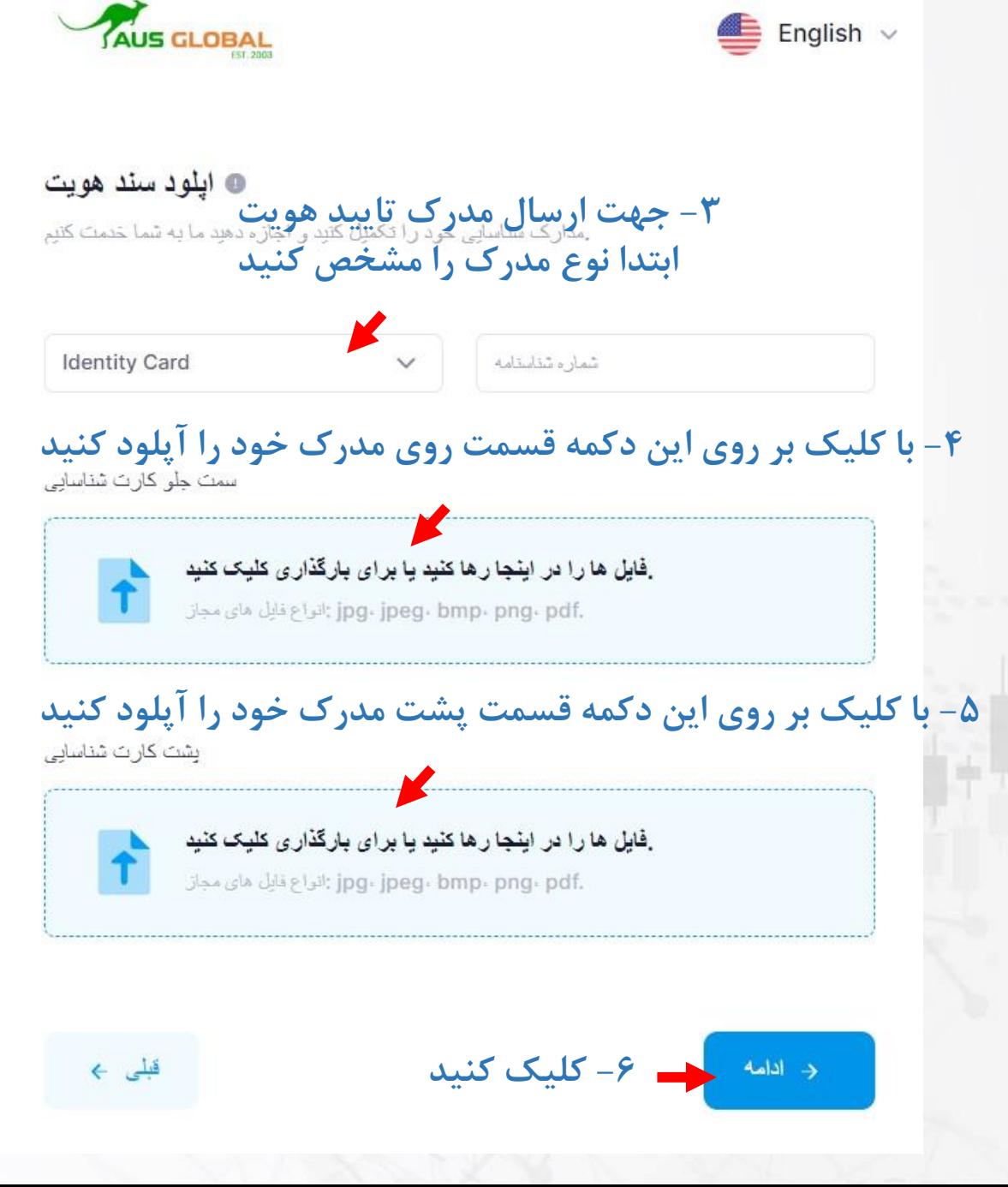

### ۲- ایمیلی حاوی اطلاعات حساب برایتان ارسال می گردد آن را در جایی امن ذخیره نمایید

## AUS GLOBAL

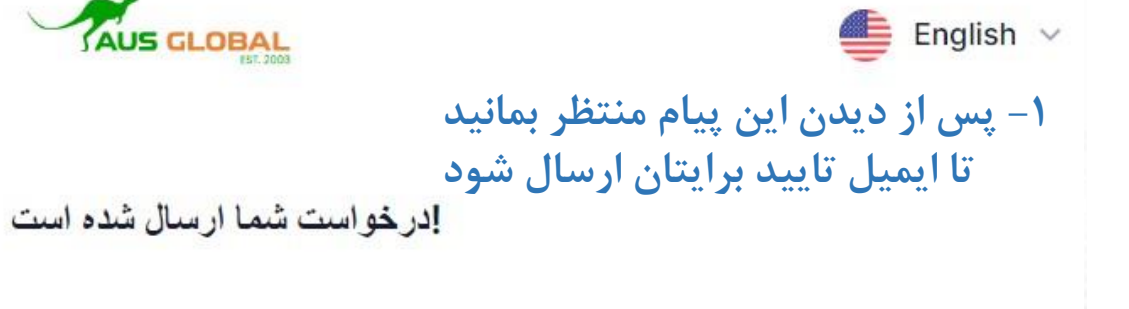

با نشكر از اعتماد شما، در خواست شما با موفقيت ارسال شده است، ما ان را در اسرع وقت بردازش خواهيم  $25.$ 

#### إحساب معاملاتى شما

سلام، ما اطلاعاتی را که ارسال کرده اید در اسر ع وقت بررسی خواهیم کرد! پس از كَنْشَتْ بِرِرِسِي، ما اطلاعات منطقه عضو و اطلاعات حساب تجاري را از طريق ادرس .ايميل ثبت شده خود به شما اطلاع خواهيم داد، لطفا به ادرس ايميل خود توجه كتيد

وزوديه سيستم

### Dear Majid Habibi:

We are pleased to inform you that your account has been opened.

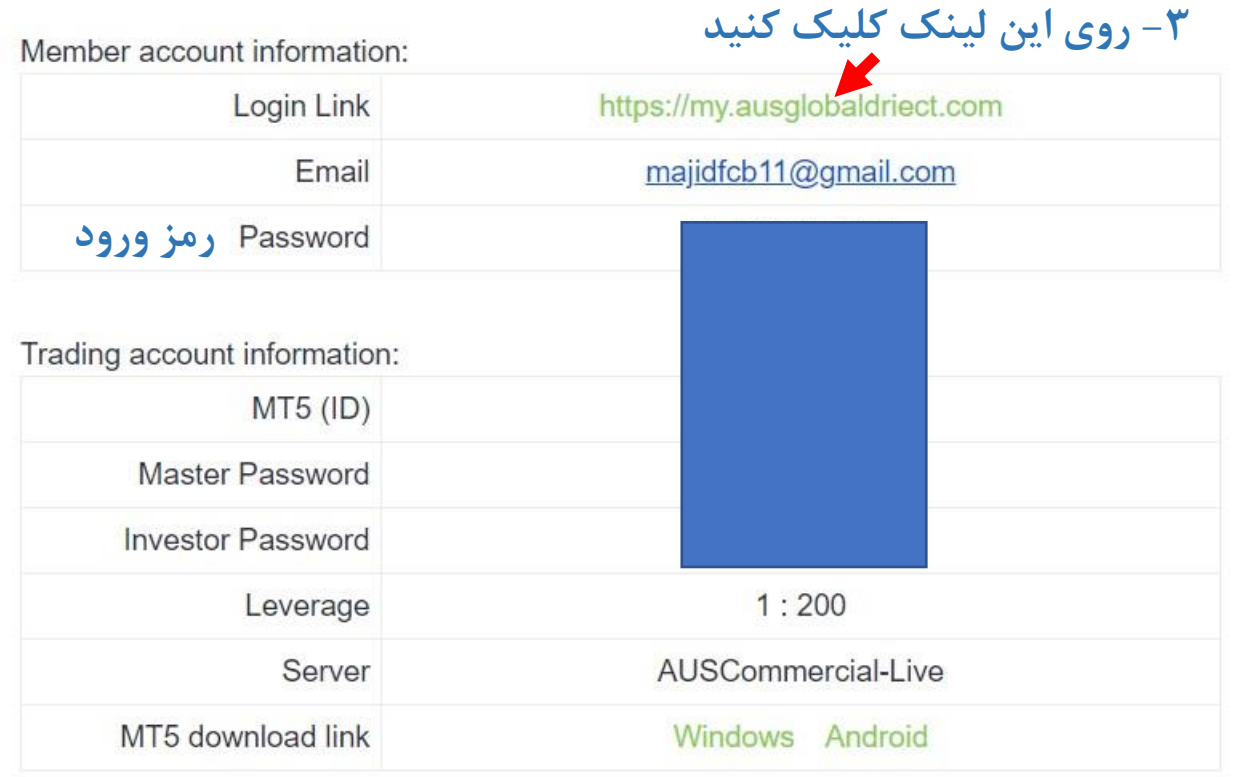

The account and password needs to be kept safe, do not tell others!

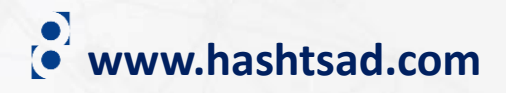

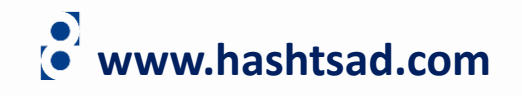

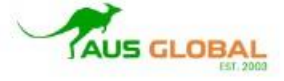

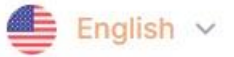

User Login

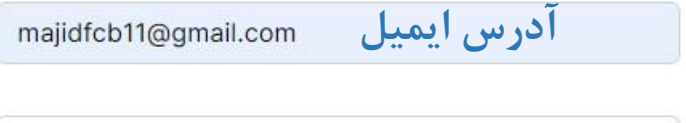

**رمز ارسالی از طرف بروکر با ایمیل** 

$$
\mathsf{RLAf} \qquad \mathsf{PL4f} \qquad \qquad \mathsf{RLAf}
$$

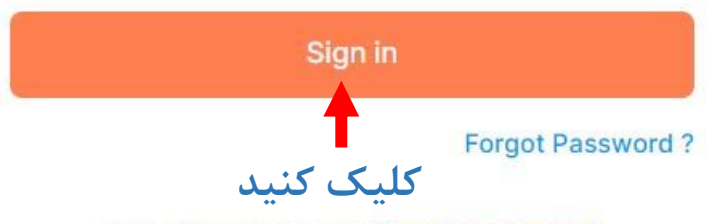

Not a Member yet? Open an account

Your information privacy and safety is always a priority for us.

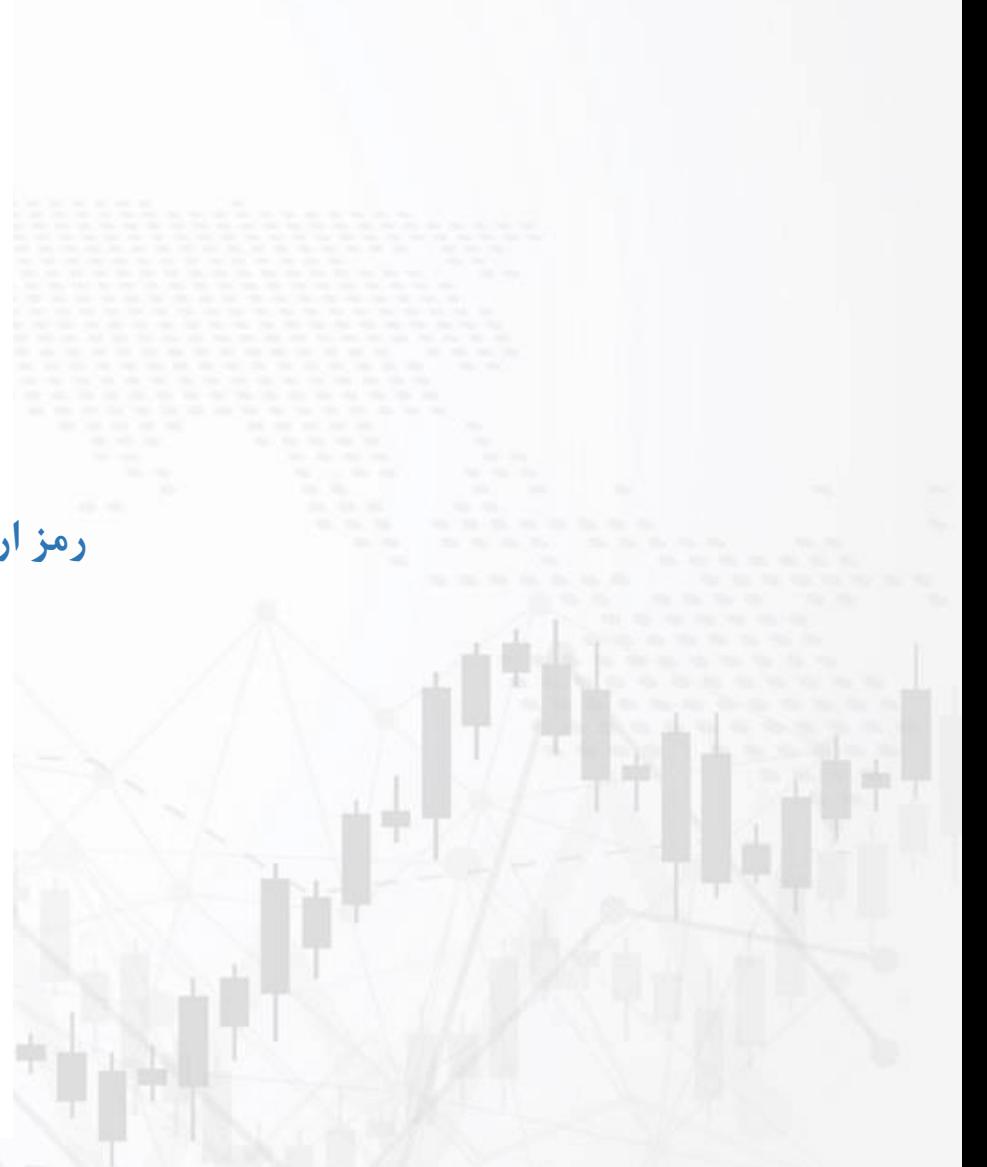

# **برای کسب اطالعات کامل راجع به بروکر GLOBAL AUS بر روی لینک زیر کلیک کنید:**

**[https://hashtsad.com/AUS](https://hashtsad.com/aus-global-uk-broker-review-how-to-register/)-GLOBAL**

**با آرزوی موفقیت و سود آوری برای شما عزیزان**

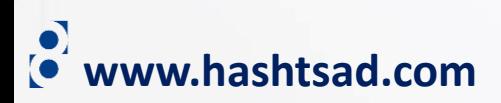